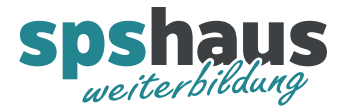

# **Bausteinbeschreibung**

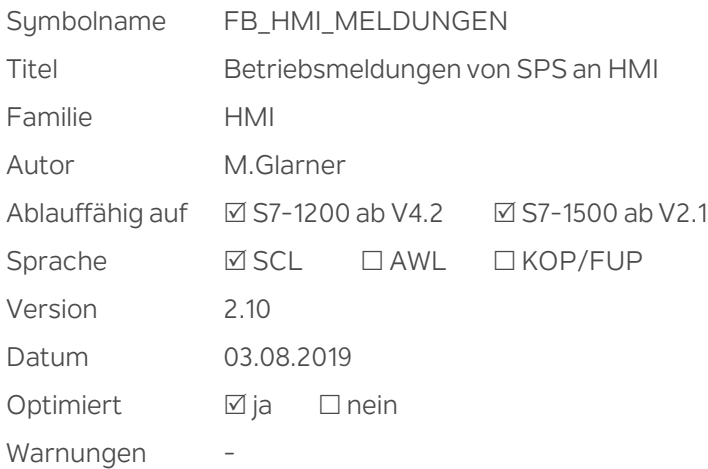

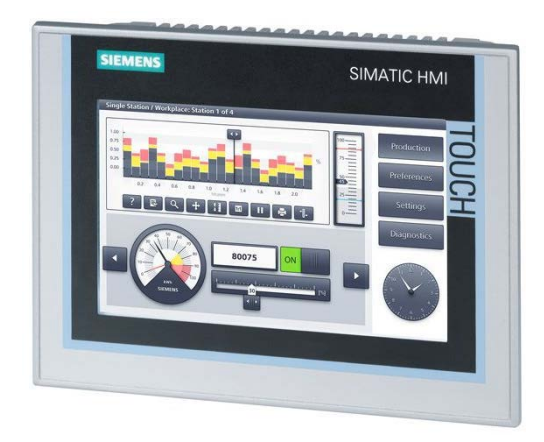

#### **Kurzbeschreibung**

Max. 240 Betriebsmeldungen werden an ein HMI übergeben. Eine Sammelmeldung und die aktuelle Anzahl anstehender Meldungen werden ausgegeben. Optional kann mit einer Textliste eine alternierende Meldungsanzeige auf dem HMI realisiert werden.

#### **Durchgangsparameter**

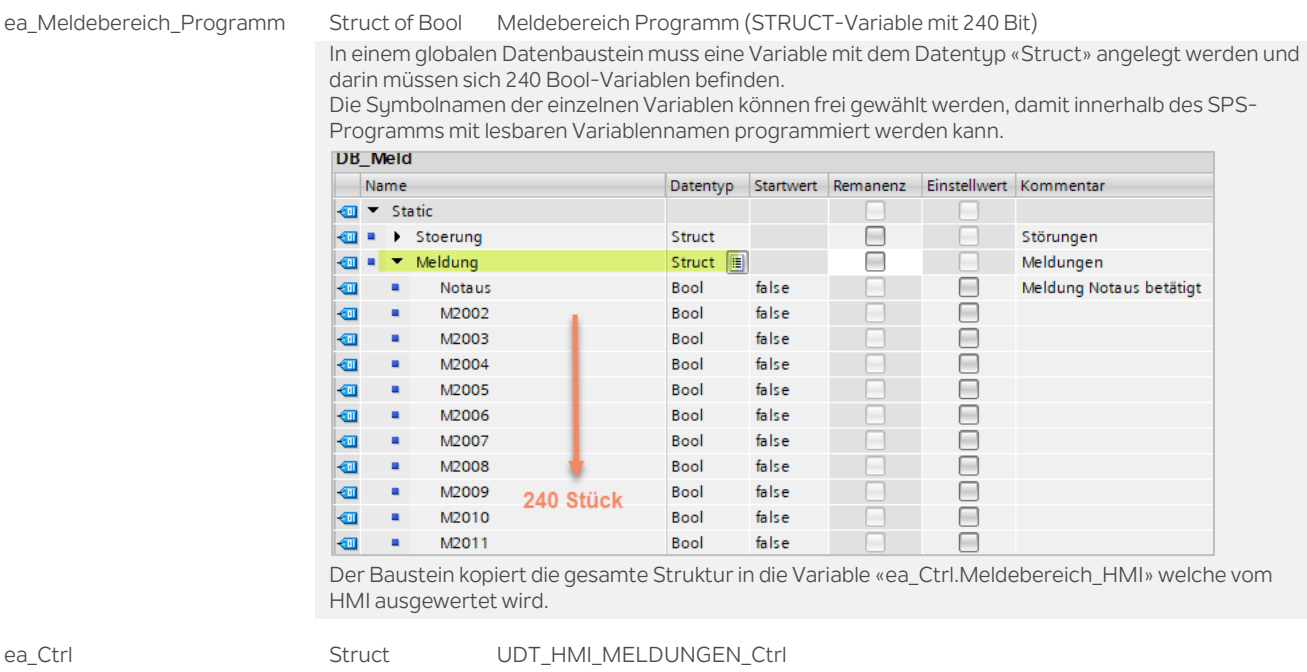

ea\_Para Struct UDT\_HMI\_MELDUNGEN\_Para

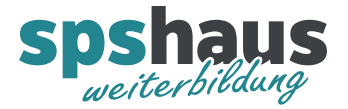

## **UDT\_HMI\_MELDUNGEN\_Ctrl**

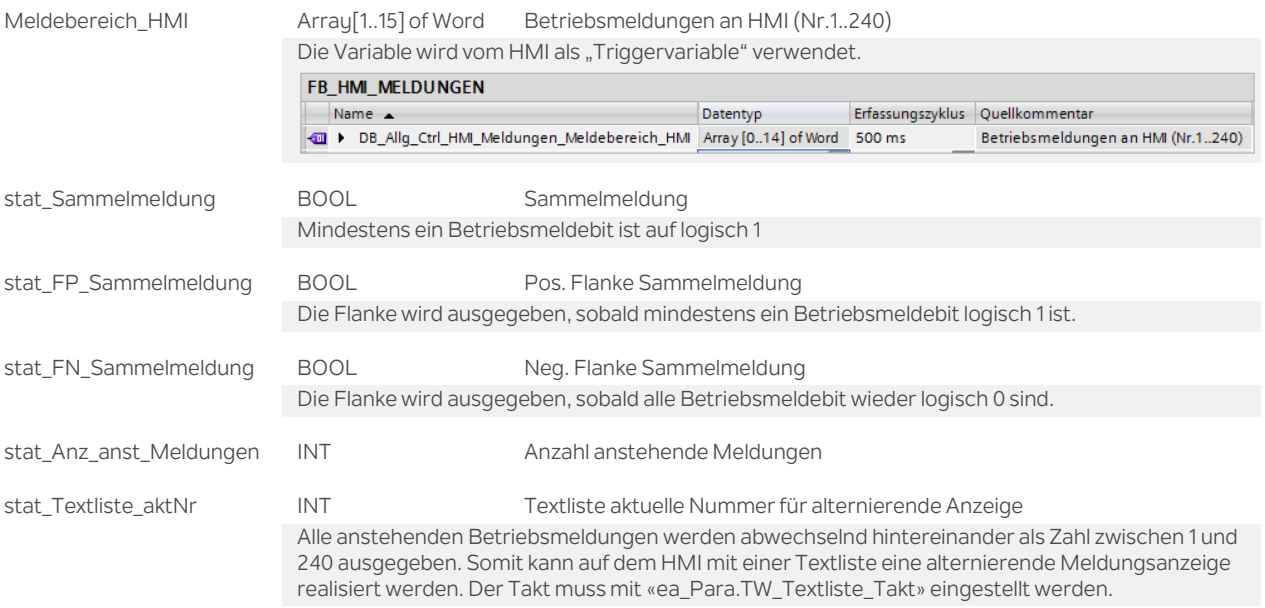

### **UDT\_HMI\_MELDUNGEN\_Para**

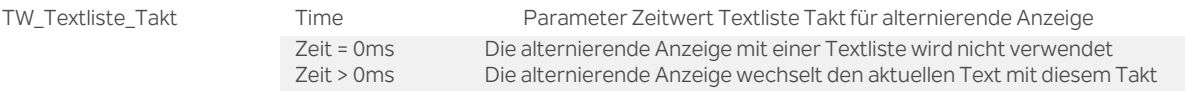

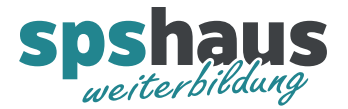

#### **Funktion**

**Betriebsmeldungen im WinCC TIA-Portal einrichten** (Beispiel mit Nummern 2001 bis 2240)

- 1. Ordner "HMI-Meldungen" öffnen
- 2. Register "Bitmeldungen" auswählen
- 3. Für die erste Betriebsmeldung Nummer "2001" in der Spalte ID eingeben.
- 4. Variable "ea\_Ctrl.Meldebereich\_HMI" in Spalte *Triggervariable* auswählen und Bitnummer "0" in Spalte *Triggerbit* definieren.
- 5. Max.240 Betriebsmeldungstexte können nun kopiert werden.

...

- 6. Nummer "2240" für den letzten Betriebsmeldungstext in der Spalte *ID* einrichten.
- 7. Variable "ea\_Ctrl.Meldebereich\_HMI" in Spalte *Triggervariable* auswählen und Bitnummer "239" in Spalte *Triggerbit* definieren.

#### **Bausteinaufruf**

Falls die 240 Betriebsmeldungen nicht ausreichen, kann der FB mehrmals aufgerufen werden.

#### **Versionshistorie**

**2.10** 03.08.2019 M.Glarner

 Codeoptimierung wegen eines Fehlers in der Sammelmeldung, welcher nur auf der S7-1200 aufgetreten ist.

#### **2.00** 27.11.2018 M.Glarner

- > Neuer Eingangsparameter «ea Meldebereich Programm» STRUCT mit 240 Bool-Variablen
- Parameter für Hi- und Lo-Byte tauschen entfernt
- Simulierbarkeit mit SIMATIC S7-PLCSIM (Advanced)
- S7-1500 ab Firmware 2.1 und S7-1200 ab Firmware 4.2
- Neue positive und negative Flanke von «ea.Ctrl.stat\_Sammelmeldung»
- ENO-Bit immer logisch 1

#### **1.10** 16.01.2018 M.Glarner

Bausteineigenschaften optimieren

#### **1.00** 23.08.2016 M.Glarner

> Erstellungsversion